Register your product and get support at

## www.philips.com/welcome

DVP5992

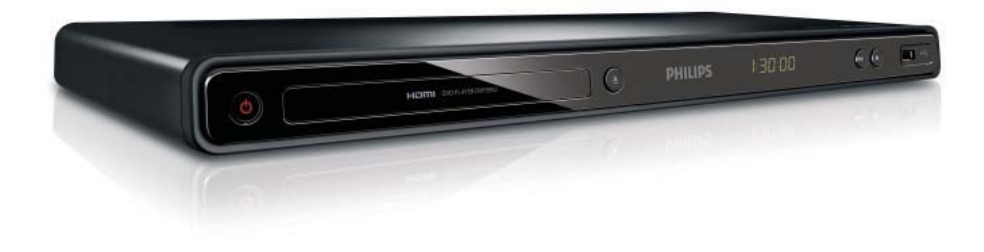

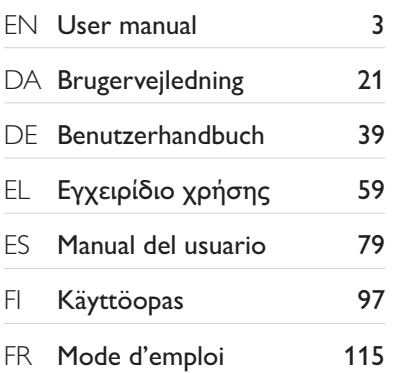

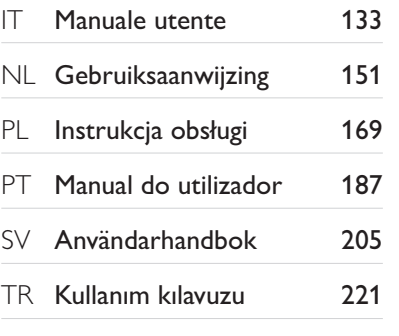

# **PHILIPS**

#### LASER

#### CAUTION:

USE OF CONTROLS OR ADJUSTMENTS OR PERFORMANCE OF PROCEDURES OTHER THAN THOSE SPECIFIED HEREIN MAY RESULT IN HAZARDOUS RADIATION EXPOSURE.

#### CAUTION:

VISIBLE AND INVISIBLE LASER RADIATION WHEN OPEN AND INTERLOCK DEFEATED. DO NOT STARE INTO BEAM.

#### LOCATION:

INSIDE, NEAR THE DECK MECHANISM.

#### Italia

#### DICHIARAZIONE DI CONFORMITA'

Si dichiara che l'apparecchio DVP5992, Philips risponde alle prescrizioni dell'art. 2 comma 1 del D.M. 28 Agosto 1995 n.548. Fatto a Eindhoven

> Philips Consumer Lifestyles Philips, Glaslaan 25616 JB Eindhoven, The Netherlands

This product is in compliance with the EEE directive.

EEE yönergesine uygundur.

#### Norge

Typeskilt fi nnes på apparatens underside.

#### Observer: Nettbryteren er sekundert innkoplet. Den innebygde netdelen er derfor ikke frakoplet nettet så lenge apparatet er tilsluttet nettkontakten.

For å redusere faren for brann eller elektrisk støt, skal apparatet ikke utsettes for regn eller fuktighet.

#### $\overline{\mathsf{D}\mathsf{K}}$

Advarsel: Usynlig laserstråling ved åbning når sikkerhedsafbrydere er ude af funktion. Undgå utsættelse for stråling.

Bemærk: Netafbryderen er sekundært indkoblet og ofbryder ikke strømmen fra nettet. Den indbyggede netdel er derfor tilsluttet til lysnettet så længe netstikket sidder i stikkontakten.

#### S

Klass 1 laseraparat

Varning! Om apparaten används på annat sätt än i denna bruksanvisning specifi cerats, kan användaren utsättas för osynlig laserstrålning, som överskrider gränsen för laserklass 1. Observera! Stömbrytaren är sekundärt kopplad

och bryter inte strömmen från nätet. Den inbyggda nätdelen är därför ansluten till elnätet så länge stickproppen sitter i vägguttaget.

#### SF

Luokan 1 laserlaite

Varoitus! Laitteen käyttäminen muulla kuin tässä käyttöohjeessa mainitulla tavalla saattaa altistaa käyttäjän turvallisuusluokan 1 ylittävälle näkymättömälle lasersäteilylle. Oikeus muutoksiin varataan. Laite ei saa olla alttiina tippu-ja roiskevedelle. Huom. Toiminnanvalitsin on kytketty toisiopuolelle, eikä se kytke laitetta irti sähköverkosta. Sisäänrakennettu verkko-osa on kytkettynä sähköverkkoon aina silloin, kun pistoke on pistorasiassa.

Producent zastrzega możliwość wprowadzania zmian technicznych.

## īçindekiler

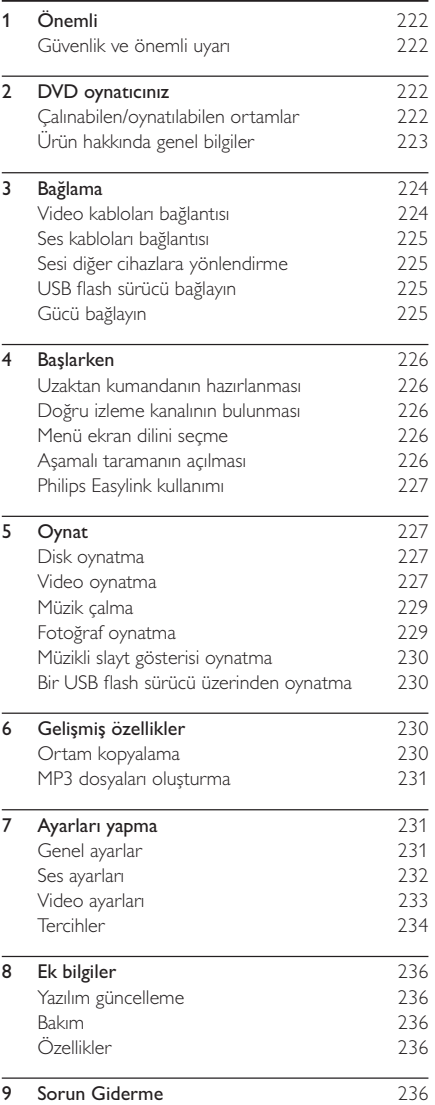

## 1 Önemli

## Güvenlik ve önemli uyarı

## Uyarı

- Aşırı ısınma riski! Ürünü kesinlikle çevresi kapalı bir yere monte etmeyin. Havalandırma için ürünün çevresinde her zaman en az 10 cm boş alan bırakın. Perdelerin veya baska esyaların ürünün havalandırma deliklerini kapatmasına engel olun.
- Ürünü, uzaktan kumandayı veya pilleri kesinlikle çıplak alev veya güneş ışığı gibi doğrudan ısı kaynaklarının
- yakınına koymayın. Yüksek sıcaklıklardan, nem, su ve tozdan kaçının.
- Bu ünite, sıvı damlaması veya sıçramasına maruz bırakılmamalıdır.
- Üniteye zarar verebilecek herhangi bir nesne koymayın (örn. sıvı dolu nesneler, yanan mumlar).
- Bu ürünü hiçbir zaman diğer elektrikli ekipmanların üzerine koymayın.
- Şimşekli fırtınalarda bu üründen uzak durun.
- Ana şebeke fişinin veya cihaz bağlantısının bağlantı kesme cihazı olarak kullanıldığı yerlerde, bağlantı kesme cihazı kullanıma hazır bir durumda kalmalıdır.
- Açık kaldığında görülebilen ve görülemeyen lazer yayılır. Isına maruz kalmaktan kaçının.

Bu ürün, Avrupa Birliği radyo paraziti gereksinimlerine uygundur.

#### Aşamalı Tarama Hakkında

Tüketiciler tüm yüksek çözünürlüklü televizyonların bu ürünle tamamen uyumlu olmadığını ve görüntüde bazı kusurlar olabileceğini unutmamalıdır. 525 veya 625 aşamalı tarama görüntü sorunları ortaya çıktığında, kullanıcılara bağlantıyı 'standart çözünürlük' çıkışı şeklinde değiştirmesi önerilir. TV setimizin 525p ve 625p modeli bu DVD oynatıcıyla uyumluluğu hakkında sorularınız varsa, lütfen müşteri servis merkezimizle iletişim kurun.

#### Eski ürününüzün ve pillerin atılması

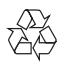

Ürününüz, geri dönüşüme tabi tutulabilen ve yeniden kullanılabilen, yüksek kalitede malzeme ve parçalardan tasarlanmış ve üretilmiştir.

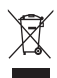

Bir ürüne, çarpı işaretli tekerlekli çöp arabası işaretli etiket yapıştırılması, söz konusu ürünün 2002/96/EC sayılı Avrupa Yönergesi kapsamında olduğu anlamına gelir. Lütfen, elektrikli ve elektronik ürünlerin toplanması ile ilgili bulunduğunuz yerdeki sistem hakkında bilgi edinin.

Lütfen, yerel kurallara uygun hareket edin ve eskiyen ürünlerinizi, normal evsel atıklarınızla birlikte atmayın. Eskiyen ürününüzün atık işlemlerinin doğru biçimde gerçekleştirilmesi, çevre ve insan sağlığı üzerinde olumsuz etki oluşturulmasını önlemeye yardımcı olur.

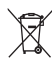

Ürününüzde 2006/66/EC sayılı Avrupa Direktifi kapsamında düzenlenen ve normal evsel atıklarla atılmaması gereken piller kullanılmaktadır. Atık işleminin düzgün biçimde gerçekleştirilmesi, çevre ve insan sağlığı üzerinde olumsuz etki oluşturulmasını önlemeye yardımcı olduğundan, lütfen pillerin ayrıca toplanması hakkındaki yerel kurallar hakkında bilgi edinin.

#### Telif hakkı uyarısı

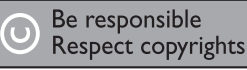

Bu ürün, Rovi Corporation'a ait ABD patentleri ve diğer fikri mülkiyet haklarıyla korunan kopya koruması teknolojisi içermektedir. Tersine mühendislik veya parçalara ayırma yasaktır.

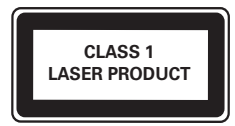

## 2 DVD oynatıcınız

Bu ürünü satın aldığınız için tebrikler, Philips'e hoş geldiniz! Philips tarafından verilen destekten tam olarak yararlanabilmek için www.philips.com/welcome adresinden ürün kaydınızı yaptırın.

## Çalınabilen/oynatılabilen ortamlar

Bu ürün aşağıdaki aşağıdaki ortamları çalabilir/ oynatabilir:

- DVD, DVD-Video, DVD+R/+RW, DVD-R/-RW, DVD+R/-R DL (Çift Katmanlı)
- Video CD'si/SVCD
- Ses CD'si, CD-R/CD-RW, MP3-CD, WMA-CD, WMV-CD
- DivX (Ultra)-CD, Resim CD'si
- USB flash sürücü

#### Bölge kodları

Aşağıdaki bölge kodlarına sahip diskleri oynatabilirsiniz.

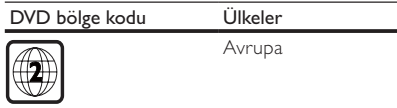

## Ürün hakkında genel bilgiler

Ana Ünite

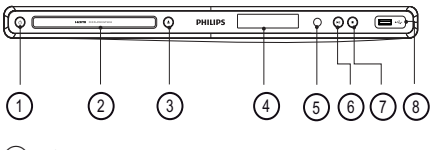

- $(1)$   $\circ$  (Bekleme)
	- DVD oynatıcıyı açar veya bekleme moduna alır.
- (2) Disk bölmesi
- $\textcircled{3}$   $\triangleq$  (Ac/Kapat)
	- Disk bölmesini açar veya kapatır.
- (4) Gösterge paneli
- $(5)$  iR sensörü
	- Uzaktan kumanda sensörü.

#### $\left( 6\right)$   $\blacktriangleright$  **II** (Oynat/Duraklat)

- Disk oynatımını başlatır, duraklatır ve devam ettirir.
- $\circled7$ 
	- Oynatmayı durdurur.
- $(8)$   $\leftrightarrow$  (USB) jakı
	- Bir USB flash sürücü bağlayın.

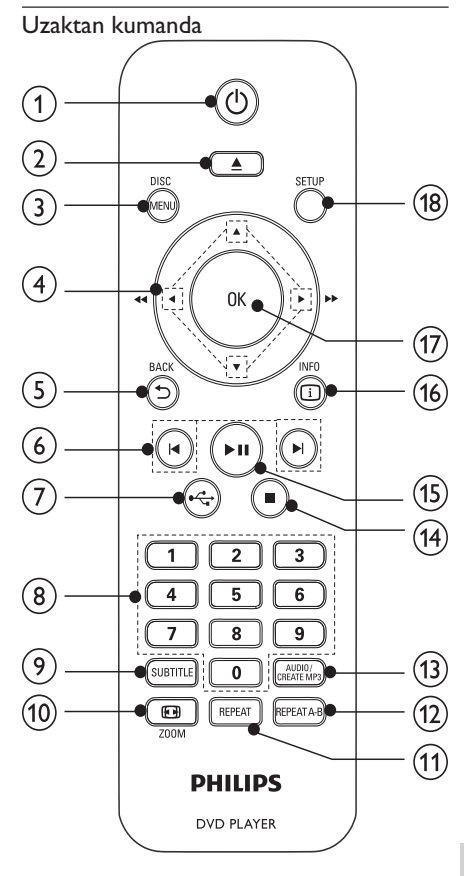

- $\circled{1}$  $\circ$ 
	- Üniteyi açar veya bekleme moduna alır.
- $\circled{2}$
- - ≜
		- Disk bölmesini açar veya kapatır.

#### $(3)$  DISC MENU

- Disk menüsüne erişim veya çıkış için kullanılır.
- Disk moduna geçer.
- Fotoğraf slayt gösterisi sırasında, Eğlence Modu ve Basit Mod arasında geçiş yapar.
- VCD ve SVCD için, PBC'yi (oynatım kontrolü) açar veya kapatır.
- $(4)$  $AY +$ 
	- Menülerde gezinme sağlar.
	- Hızlı ileri ( $\blacktriangleright$ ) veya hızlı geri (<) arama.
	- Yavaş ileri (▲) veya yavaş geri (▼) arama.
- $(5)$  D BACK
	- Önceki ekran menüsüne döner.
- $6)$  H/H
	- Önceki veya sonraki başlığa, bölüme ya da parçaya atlar.
- $\leftarrow$ (7)
	- USB moduna geçer.
- (8) Sayı tusları
	- Oynatmak için bir öğe seçer.

#### $\odot$  SURTITLE

- Diskten uygun altyazı dilini seçer.
- USB ses dosyaları kopyalama/silme menüsüne erişim sağlar.

#### $(10)$   $\Box$  ZOOM

- Görüntüyü TV ekranına sığdırır.
- Fotoğrafı yakınlaştırır veya uzaklaştırır.
- (11) REPEAT
	- Çeşitli tekrar oynatma modları seçer.
- (12) REPEAT A-B
	- Belirli bölümü tekrar oynatır.

#### (13) AUDIO/CREATE MP3

- Diskten konuşma dilini veya kanalı seçer.
- MP3 dosyaları oluşturma menüsüne erisim sağlar.
- $\widehat{A}$
- Oynatmayı durdurur.
- $\circ$  $> 11$ 
	- Disk oynatımını başlatır, duraklatır ve devam ettirir.
- $(16)$   $\Box$  INFO
	- Diskler için, oynatma seçeneklerine erişir veya geçerli disk durumunu görüntüler.
	- Slayt gösterileri için fotoğraf dosyalarını küçük resim olarak görüntüler.
- (17) OK
	- Bir giriş veya seçimi onaylar.
- (18) SETUP
	- Ayarlar menüsüne erişmenizi ve menüden çıkmanızı sağlar.

## 3 Bağlama

#### Tüm ses/video kabloları ayrı olarak satılır.

Bu ürünü kullanmak için aşağıdaki bağlantıları yapın.

#### Temel bağlantılar:

- Video
- Ses

#### İsteğe bağlı bağlantılar:

- Sesi diğer cihazlara yönlendirme:
	- Dijital amplifikatör/alıcı
	- Analog stereo sistemi
- USB flash sürücü

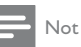

- Tanımlama ve nominal şebeke değerleri için ürünün arkasındaki veya altındaki tip plakasına bakın.
- Herhangi bir bağlantıyı kurmadan veya değiştirmeden önce tüm cihazların elektrik priziyle bağlantılarının kesilmiş olduğundan emin olun.

## Video kabloları bağlantısı

Oynatılan diski izlemek için bu ürünü TV'ye baĚlayın. TV'nin destekleyebileceği en iyi video bağlantısını seçin. Seçenek 1: HDMI jakına bağlantı (HDMI, DVI veya HDCP uyumlu TV için).

Seçenek 2: Komponent video jaklarına bağlantı (standart TV veya Aşamalı Taramalı TV için). Seçenek 3: Scart jakına bağlantı (standart TV için). Seçenek 4: Video (CVBS) soketine bağlantı (standart TV için).

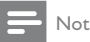

• Bu ürünü, doğrudan bir TV'ye bağlamalısınız.

## Seçenek 1: HDMI jakına bağlantı

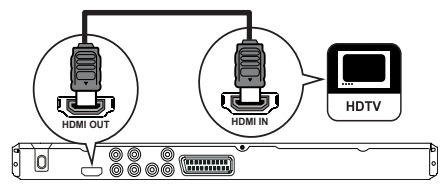

- 1 HDMI kablosunu:
	- bu üründeki HDMI OUT jakına bağlayın.
	- TV'deki HDMI giriş jakına bağlayın.

#### Not

• Cihaz HDMI CEC'yi destekliyorsa, uyumlu cihazları tek bir uzaktan kumanda ile kontrol edebilirsiniz (bkz. "Başlangıç" > "Philips EasyLink Kullanımı").

#### Seçenek 2: Komponent video jakına bağlantı

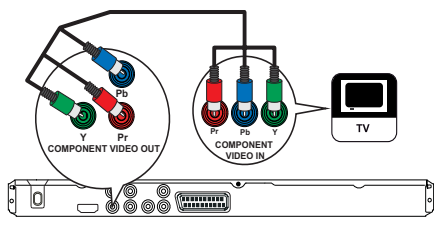

- 1 Komponent video kablolarını:
	- bu üründeki Y Pb Pr jaklarına bağlayın.
	- TV'deki COMPONENT VIDEO giriş jaklarına bağlayın.

#### Secenek 3: Scart jakına bağlantı

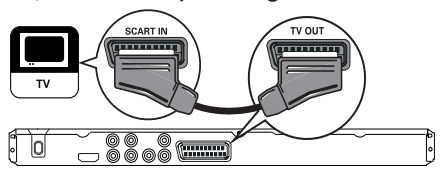

- Scart kablosunu:
	- bu üründeki TV OUT jakına bağlayın.
	- TV'deki scart giriş jakına bağlayın.

#### Seçenek 4: Video (CVBS) jakına bağlantı

- 1 Kompozit video kablosunu:
	- bu üründeki VIDEO OUT jakına bağlayın.
	- TV'deki video giriş jakına bağlayın.

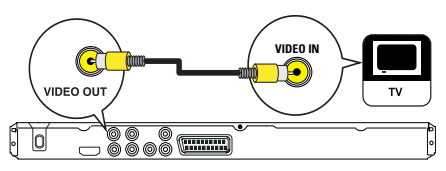

## Ses kabloları bağlantısı

TV'den ses çıkışı almak için, bu ürünün sesini TV'ye bağlayın.

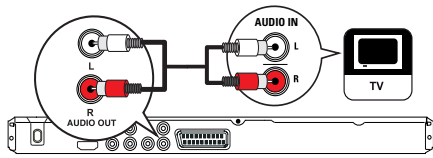

- Ses kablolarını:
	- bu üründeki AUDIO OUT L/R jaklarına bağlayın.
	- TV'deki ses giriş jaklarına bağlayın.

## Sesi diğer cihazlara yönlendirme

Sesi zenginleştirmek için, bu üründen gelen sesi diğer cihazlara yönlendirin.

### Dijital amplifikatör/alıcı bağlantısı

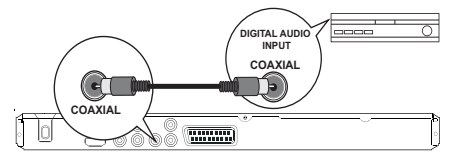

- 1 Koaksiyel kabloyu:
	- bu üründeki COAXIAL jakına bağlayın.
	- cihazdaki COAXIAL/DIGITAL giriş jakına bağlayın.

#### Analog stereo sistem bağlantısı

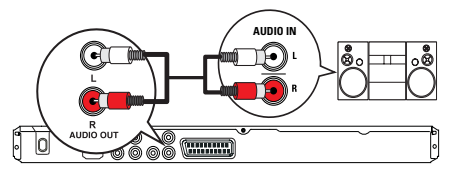

- 1 Ses kablolarını:
	- bu üründeki AUDIO OUT L/R jaklarına bağlayın.
	- cihazdaki ses giriş jaklarına bağlayın.

## USB flash sürücü bağlayın

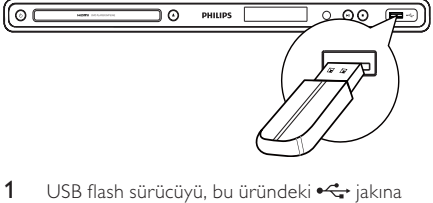

bağlayın.

#### Not

- Bu ürün sadece, USB flash sürücüde saklanan MP3, WMA, WMV, DivX (Ultra) veya JPEG dosyalarını oynatabilir/görüntüleyebilir.
- İçeriğe erişmek ve dosyaları oynatmak için  $\leftarrow$ tuşuna basın.

## Gücü bağlayın

#### Dikkat

- Ürüne hasar verme riski! Güç kaynağı geriliminin bu ürünün arkasında belirtilen gerilimle aynı olduğundan emin olun.
- AC güç kablosunu bağlamadan önce diğer tüm bağlantıların yapıldığından emin olun.

#### Not

- Tip plakası, ürünün arka kısmında bulunur.
- AC güc kablosunu prize bağlayın.
	- » Ürün, kullanım için ayarlanmaya hazırdır.

## 4 Baslarken

## Uzaktan kumandanın hazırlanması

- 1 Pil bölmesini açın.
- 2 İki adet R03 veya AAA pili, gösterilen şekilde kutupları doğru olarak (+/-) takın.
- 3 Pil bölmesini kapatın.

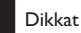

- Piller bittiyse veya uzaktan kumanda uzun bir süre kullanılmayacaksa, pilleri çıkarın.
- Pilleri karıştırmayın (eski ve yeni veya karbon ve alkalin vs.).
- Pillerde kimyevi maddeler bulunur, bu yüzden doğru biçimde atılmalıdır.

## Doğru izleme kanalının bulunması

- **1** Bu ürünü açmak için  $\Phi$  tuşuna basın.<br>**2** TV'yi açın ve uygun yideo giris kanalı.
- TV'yi açın ve uygun video giriş kanalına geçin. (Uygun kanalın nasıl seçileceği ile ilgili olarak TV kullanım kılavuzuna bakın.)

## Menü ekran dilini seçme

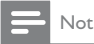

• Bu ürün HDMI CEC uyumlu bir TV'ye bağlıysa bu ayarı atlayın. TV ayarına göre otomatik olarak aynı ekran menü diline geçer (TV'nin dil seti bu ürün tarafından destekleniyorsa).

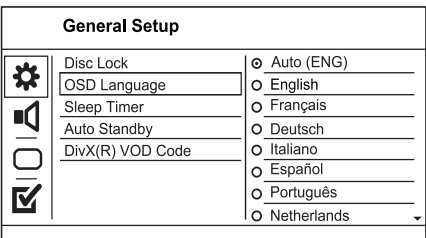

- 1 SETUP tusuna basın.
	- » [Genel Ayarlar Sayfası] menüsü görüntülenir.
- 2 **[Ekran Dili]** öğesini seçin ve ardından  $\blacktriangleright$ tuşuna basın.
- 3 Dil seçmek için  $\blacktriangle\blacktriangledown$  tusuna ve ardından OK tuşuna basın.

## Aşamalı taramanın açılması

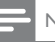

#### Not

Aşamalı tarama özelliğini kullanmak için, komponent video jakları ile bir aşamalı tarama TV bağlamanız gerekir<br>(ayrıntılar için bkz. "Bağlantı" > "Video kabloları bağlantısı" > "Seçenek 2: Komponent video jaklarına baĚlantı").

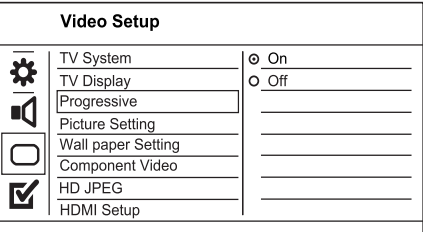

- 1 TV'yi, bu ürün için doğru görüntüleme kanalına geçirin.
- 2 SETUP tuşuna basın.
- 3 [Video Ayarı] seçeneğini belirlemek için ▼ tusuna basın.
- 4 [Komponent Video] > [Sebeke] öğesini seçin ve OK tuşuna basın.
- 5 **[TV Modu] > [Açık]**öğesini seçin ve OK tuşuna basın.
	- » Bir uyarı mesajı görüntülenir.
- 6 Devam etmek için [Ok] öğesini seçin ve OK tusuna basın.
	- → Aşamalı tarama ayarı tamamlanmıştır.

#### Not

- Ekranda görüntü yoksa veya bozuksa, otomatik kurtarma için 15 saniye bekleyin.
- Görüntü yoksa, aşağıdaki şekilde aşamalı tarama modunu kapatın: 1) Disk bölmesini açmak için ▲ tuşuna basın.

2) '1' Sayı tuşuna basın.

7 Menüden çıkmak için SETUP tuşuna basın.

8 Simdi TV'de asamalı tarama modunu açabilirsiniz (bkz. TV kullanım kılavuzu).

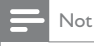

• Oynatma sırasında, aŕamalı tarama hem bu üründe hem de TV'de açıksa, görüntü bozulabilir. Bu durumda, ürünün ve TV'nin aşamalı tarama özelliğini kapatın.

## Philips Easylink kullanımı

Bu ürün, HDMI CEC (Tüketici Elektroniği Kontrolü) kullanan Philips EasyLink'i destekler. HDMI konektörleri ile bağlanmış EasyLink uyumlu cihazları tek bir uzaktan kumanda ile kontrol edebilirsiniz.

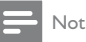

EasyLink özelliğini devreye almak için, TV'de ve TV'ye bağlı diğer cihazlarda HDMI CEC işlemleri açılmalıdır. Ayrıntılı bilgi almak için TV'nin/cihazın kılavuzuna bakın.

#### Tek dokunuşta oynatma

- Bu ürünü açmak için  $\Phi$  tuşuna basın.
	- → TV (tek dokunuşta oynatmayı destekliyorsa) otomatik olarak açılır ve uygun video giriş kanalına geçer.
	- » Bu ürüne bir disk takılırsa, disk otomatik olarak oynatılır.

#### Tek dokunusta bekletme

- **1** Uzaktan kumandadaki  $\Phi$  tusuna basın ve 3 saniyeden daha uzun süreyle basılı tutun.
	- → Tüm bağlı cihazlar (tek dokunuşta bekletmeyi destekliyorsa) otomatik olarak beklemeye geçer.
- Not
- Philips, tüm HDMI CEC cihazlarıyla %100 birlikte çalışabilme garantisi sağlamaz.

## Jynat

### Disk oynatma

#### Dikkat

- Disk bölmesine diskten başka bir sey koymayın.
- Disk bölmesinde bulunan disk optik merceğine dokunmayın.
- 1 Disk bölmesini açmak için  $\triangle$  tusuna basın.
- 2 Diski, etiketi üste gelecek şekilde yerleştirin.
- **3** Disk bölmesini kapatmak ve disk oynatımını başlatmak için ▲ tuşuna basın.
	- Disk oynatımını izlemek amacıyla, TV'yi bu ürün için doğru izleme kanalında açın.
	- Disk oynatımını durdurmak için  $\blacksquare$  tuşuna basın.

#### Not

- Desteklenen disk türlerini kontrol edin (bkz."DVD oynatıcınız" > "Çalınabilen/Oynatılabilen Ortamlar").
- Sifre giriş ekranı görüntülenirse, kilitlenen veya kısıtlanan diski oynatabilmek için önce şifreyi girin (bkz. "Ayarların yapılması" > " Tercihler" > [Parental Control]).
- Bir diski duraklatır veya durdurursanız, 5 dakika hiç bir tusa basmadığınız takdirde ekran koruyucu devreye girer. Ekran koruyucuyu devre dışı bırakmak için DISC MENU tusuna basın.
- Bir diski duraklattıktan veya durdurduktan sonra 15 dakika boyunca hiçbir tuşa basılmazsa, bu ürün otomatik olarak beklemeye geçer.

## Video oynatma

Not

• Bazı işlemler bazı disklerde çalışmayabilir. Ayrıntılar için diskle birlikte verilen bilgilere bakın.

#### Video oynatma kontrolü

- Başlık oynatın.
- 2 Oynatmayı kontrol etmek için uzaktan kumandayı kullanın.

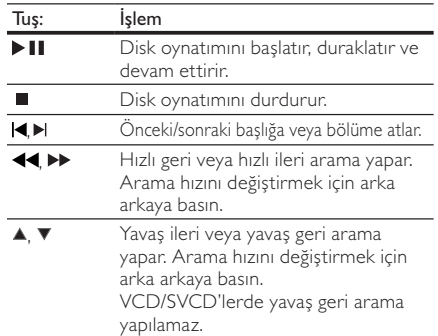

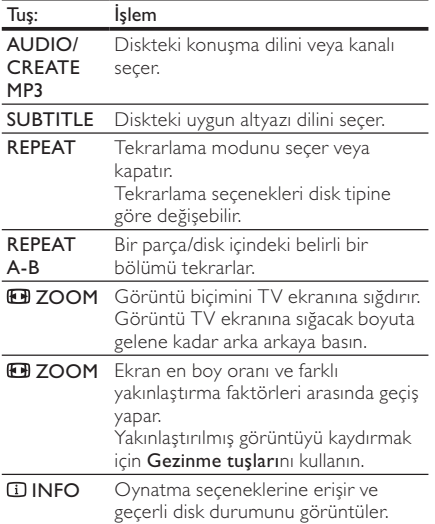

#### DVD menüsüne erişim

- Disk kök menüsüne erismek için DISC MENU tusuna basın.
- 2 Bir oynatma seçeneği seçin ve OK düğmesine basın.
	- Bazı menülerde, seçiminizi girmek için Sayı tuşlarına basın.

#### VCD menüsüne erişim

PBC (oynatım kontrolü) özelliği VCD/SVCD için kullanılabilir ve bir oynatma seçeneği seçmeniz için içerik menüsünü görüntüler. PBC, varsayılan fabrika ayarı olarak açıktır.

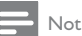

- PBC'nin nasıl açılıp kapatılacağıyla ilgili bilgiler için bkz. "Ayarların yapılması" > "Tercihler"> [PBC].
- 1 Aşağıdaki yollardan biriyle içerik menüsünü görüntüleyin:
	- PBC açıksa, bir VCD/SVCD yerleştirin.
	- **PBC** açıkken oynatım sırasında, **DBACK** tusuna basın.
- 2 Bir oynatma seceneği seçmek için Sayı tuşlarına ve ardından oynatımı başlatmak için OK tuşuna basın.
	- PBC kapalıysa, menü ekranını atlar ve ilk parçadan oynatmaya başlar.

#### Disk iceriğinde önizleme

- 1 Oynatma sırasında **INFO** tusuna basın. » Disk durum menüsü görüntülenir.
- $2$  [Önizleme] öğesini seçin ve ardından  $\blacktriangleright$  tuşuna basın.
- 3 Bir önizleme seçeneği seçin ve OK tuşuna basın.
	- → Küçük resimlerden oluşan önizleme ekranı görüntülenir.
	- Sonraki/önceki önzileme ekranına gitmek için [Önce] veya [īleri] seçimini yapın ve ardından OK tusuna basın.
	- Oynatmayı başlatmak için, seçilen küçük resim üzerindeyken **OK** tusuna basın.

#### Belirli bir zamana atlayarak oynatma

- 1 Oynatma sırasında **INFO** tusuna basın. » Disk durum menüsü görüntülenir.
- 2 Geçen oynatma süresi için bir seçenek seçin ve ardından **+** tuşuna basın.
	- [TS Süre] (başlık süresi)
	- [B Süre] (bölüm süresi)
	- [Disk Süre]
	- [Par Süresi]
- 3 Atlamak istediğiniz zamanı girmek için Sayı tuşlarına ve ardından OK tuşuna basın.

#### Oynatma süresinin görüntülenmesi

- $1$  Oynatma sırasında  $\overline{u}$  INFO tuşuna basın. » Disk durum menüsü görüntülenir.
- 2 [Süre Göst] öğesini seçin ve ardından  $\blacktriangleright$ tusuna basın.
	- ← Görüntüleme seçenekleri disk tipine göre değişir.
- 3 Bir seçim yapın ve OK tuşuna basın.

#### DVD oynatımının farklı kamera açılarından görüntülenmesi

- 1 Oynatma sırasında **IINFO** tuşuna basın.
	- » Disk durum menüsü görüntülenir.
- 2  $[Aci]$  öğesini seçin ve ardından tuşuna basın.
- 3 Açıyı değiştirmek için Sayı tuşlarına basın. → Oynatım, seçilen açıya göre değişir.

#### Not

• Sadece çok açılı sahneler içeren disklerde geçerlidir.

### Belirli bir bölümü tekrar oynatma

 $1$  Oynatım sırasında, baslangıc noktasında REPEAT A-B tuşuna basın.

- 2 Bitis noktasını ayarlamak için REPEAT A-B tuşuna yeniden basın.
	- $\rightarrow$  Tekrarlı oynatma başlar.
- 3 Tekrarlı oynatmayı iptal etmek için REPEAT A-B düğmesine tekrar basın.
- Not

Tekrar oynatım için bölüm işaretleme, sadece aynı parça/ baŕlık içinde mümkündür.

#### DivX® video oynatma

DivX video, vüksek oranda sıkıştırmaya rağmen yüksek kaliteyi koruyan dijital bir ortam formatıdır. Bu DivX onaylı üründe DivX video oynatabilirsiniz.

- 1 DivX video iceren bir disk veya USB takın.
	- $USB$  icin  $\stackrel{\bullet}{\iff}$  tusuna basın.
	- » Bir içerik menüsü görüntülenir.
- 2 Oynatılacak başlığı seçin ve OK düğmesine basın.
	- Altyazı/ses dilini seçebilirsiniz.

### Not

• Yalnızca bu ürünün DivX kayıt koduyla kiralanmış veya satın alınmış DivX video oynatabilirsiniz (bkz. 'Ayarların<br>Yapılması' > 'Genel ayarlar' > **[DivX(R) VOD Code]** bölümü).

### Müzik çalma

#### Parça kontrol etme

- 1 Bir parça oynatın.<br>2 Oynatmayı kontro
- 2 Oynatmayı kontrol etmek için uzaktan kumandayı kullanın.

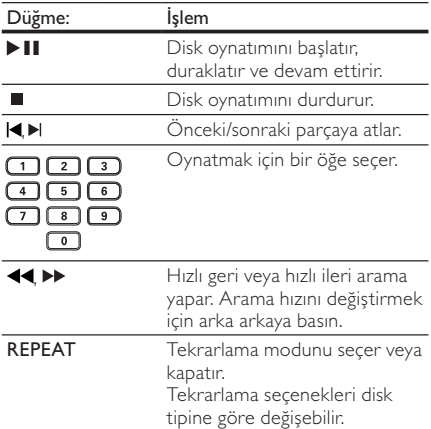

#### Hızlı atlayarak oynatma

1 Oynatma sırasında, bir seçenek seçmek için arka arkaya **II INFO** tusuna basın.

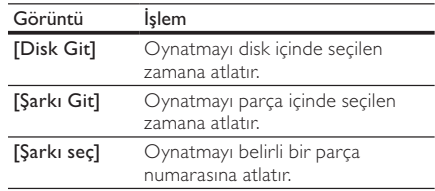

2 Atlamak istediğiniz zamanı/sayıyı girmek için sayı tuslarına basın.

#### MP3/ WMA müzik çalma

MP3/WMA, yüksek oranda sıkıştırılmış ses dosyası türüdür (.mp3 veya .wma uzantılı dosyalar).

- 1 MP3/WMA müzik içeren bir disk veya USB takın.
	- USB için  $\leftarrow$ tusuna basın.
	- » Bir içerik menüsü görüntülenir.
- 2 Oynatma otomatik olarak baslamazsa. oynatmak için bir parça seçin.
	- Başka bir parça/klasör seçmek için  $\blacktriangle\blacktriangledown$ düğmesine, ardından OK düğmesine basın.

#### Not

- Çoklu oturumlarda kaydedilmiş diskler için sadece ilk oturum oynatılır.
- Dijital Haklar Yönetimi (DRM) ile korunan WMA dosyaları bu üründe oynatılamaz.
- Bu ürün MP3PRO ses formatını desteklemez.
- MP3 parça adında (ID3) veya albüm adında özel karakterler bulunuyorsa, bunlar karakterlerin desteklememesi nedeniyle ekranda doğru görüntülenemeyebilir.
- Bu üründe desteklenen sınırı aŕan klasörler/dosyalar görüntülenemez veya oynatılamaz.

### Fotoğraf oynatma

#### Slayt gösterisi olarak fotoğraf oynatma

JPEG fotoğrafları (.jpeg veya .jpg uzantılı dosyalar) oynatabilirsiniz.

- 1 JPEG fotoğraflar içeren bir disk veya USB takın.
	- USB için  $\stackrel{\bullet}{\leftarrow}$  tuşuna basın.
	- → Slayt gösterisi başlar (Kodak disk için) veya içerik menüsü (JPEG disk için) görüntülenir.
- 2 Bir fotoğraf klasörü seçin ve slayt gösterisini başlatmak için OK tuşuna basın.
	- → "exif" formatıyla kaydedilen fotoğraflar için, ekran yönlendirmesi otomatik olarak optimum hale getirilir.

Türkçe

- Fotoğrafları renkli (Eğlence Modu) veya siyah beyaz (Basit Mod) görüntülemek için, DISC MENU tuşuna basın.
- Fotoğrafların önizlemesini küçük resimler halinde yapmak için **INFO** tuşuna basın.
	- Bir fotoğraf seçmek için Gezinme tu**slarına** basın
	- Seçilen fotoğrafı büyütmek ve slayt gösterisini başlatmak için OK tuşuna basın.
	- Menüye dönmek için **bandan BACK** tuşuna basın.

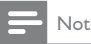

- Bir diskte/USB flash sürücüde çok sayıda şarkı/fotoğraf varsa, disk içeriğinin TV'de görüntülenmesi daha uzun sürebilir.
- IPEG fotoĕraf, 'exif<sup>"</sup> tipi dosya olarak kaydedilmemisse, küçük resimler ekranda görüntülenemez. Bu küçük resimler yerine 'mavi dağ' küçük resmi görüntülenir.
- Bu ürün sadece, hemen hemen tüm dijital fotoğraf makineleri tarafından kullanılan JPEG-EXIF formatına uygun görüntüleri görüntüleyebilir. Motion JPEG veya JPEG'den farklı formatlardaki fotoğrafları veya fotoğraflarla ilgili ses kliplerini görüntüleyemez.
- Bu üründe desteklenen sınırı aŕan klasörler/dosyalar görüntülenemez veya oynatılamaz.

#### Fotoğraf oynatımı kontrolü

- 1 Fotoğraf slayt gösterisi oynatın.
- 2 Oynatmayı kontrol etmek için uzaktan kumandayı kullanın.

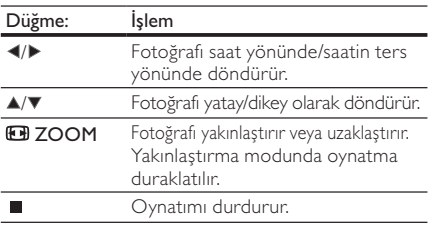

## Müzikli slayt gösterisi oynatma

Müzikli slayt gösterisi oluşturarak MP3/WMA müzik dosyalarını ve JPEG fotoğraf dosyalarını aynı anda oynatın.

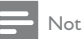

- Müzikli slayt gösterisi oluşturmak için, MP3/WMA ve IPEG dosyalarını aynı diskte/USB flash sürücüd saklamanız gerekmektedir.
- 1 MP3/ WMA müzik çalın.
- 2 Ana menüye dönmek için **D BACK** tuşuna basın.
- 3 Slayt gösterisini başlatmak için, fotoğraf klasörüne/albümüne gidin ve OK tuşuna basın.
- → Slayt gösterisi başlar ve fotoğraf klasörünün veya albümün sonuna kadar devam eder.
- » Ses, diskin sonuna kadar çalmaya devam eder.
- Slayt gösterisi oynatımını durdurmak için tuŕuna basın.
- Müzik oynatımını durdurmak için tuşuna tekrar basın.

### Bir USB flash sürücü üzerinden oynatma

#### Not

- Bu ürün, USB flash sürücüde bulunan MP3, WMA, WMV, DivX (Ultra) veya JPEG dosyalarını oynatır/görüntüler.
- USB flash sürücüyü, bu üründeki <aikına bağlayın.
- $2 \leftarrow$ tusuna basın.
	- » Bir içerik menüsü görüntülenir.
- 3 Oynatma otomatik olarak baslamazsa, oynatmak için bir dosya seçin.
	- Daha fazla bilgi için bkz. "Müzik çalma", "Fotoğraf oynatma" ve "Video oynatma" bölümleri.
- $4$  Oynatmayı durdurmak için  $\blacksquare$  tuşuna basın.
	- Disk moduna geçmek için <sup>\*\*\*</sup>tuşuna basın.

## 6 Gelismis özellikler

### Ortam kopyalama

Dosyaları (MP3, WMA ve |PEG gibi) diskten USB flash sürücüye kopyalayabilirsiniz.

- 1 MP3/WMA/JPEG dosyaları içeren bir disk takın.<br>2 Durdurma modunda USB flash sürücüyü bu
- Durdurma modunda, USB flash sürücüyü bu üründeki  $\leftarrow$ iakına bağlayın.
- 3 Kopyalanacak dosyayı seçin ve SUBTITLE tusuna basın.
- Menüden [Evet] öğesini seçin ve ardından OK tusuna basın.

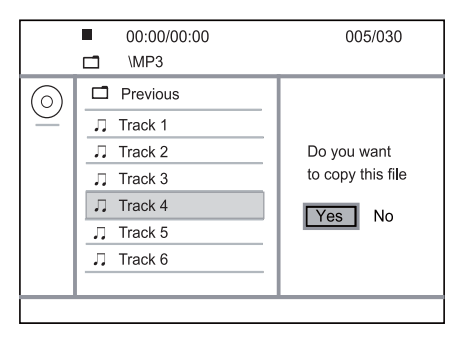

- $\rightarrow$  İslem tamamlandıktan sonra, tüm yeni dosyaları kaydetmek için USB flash sürücüde otomatik olarak yeni bir klasör oluşturulur.
- 5 Kopyalama işlemini durdurmak için  $\blacksquare$  ve ardından OK tuşuna basın.
- Not
- Kopyalama sırasında, hiçbir tuşa basmayın.
- Kopya korumalı ortam kopyalanamaz.

## MP3 dosyaları oluşturma

Bu ürünü kullanarak ses CD'lerini MP3 ses dosyalarına dönüştürebilirsiniz. Oluşturulan MP3 ses dosyaları USB flash sürücüye kaydedilir.

- 1 Bir ses CD'si takın.
- 2 USB flash sürücüyü, bu üründeki « iakına bağlayın.
- 3 Disk oynatımı sırasında AUDIO/CREATE MP3 tusuna basın.
	- → MP3 oluşturma menüsü görüntülenir.
- 4 Menüden [Evet] öğesini seçin ve ardından OK tusuna basın.

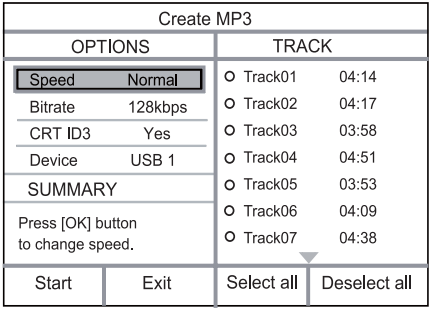

5 **[Secenekler]** panelinde bir dönüstürme seçeneği seçin ve ardından bir öğe seçmek için arka arkaya OK tuşuna basın.

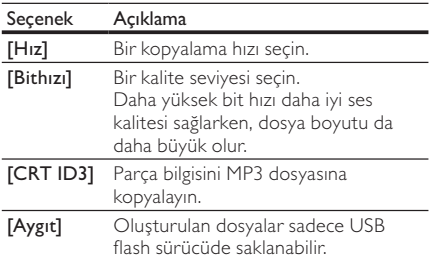

- 6 **[PARÇA]** paneline ulaşma için  $\triangleright$  tuşuna basın.<br>7 **Bir parça seçin ve ardından OK** tuşuna basın.
	- Bir parça seçin ve ardından OK tuşuna basın.
		- Baska bir parca seçmek için, 7 numaralı adımı tekrarlayın.
		- Tüm parçaları seçmek için, menüde [HEPSİ] öğesini seçin ve OK tuşuna basın.
		- Tüm parçaların seçimini kaldırmak için, menüde [Seçim kaldır] öğesini seçin ve OK tusuna basın.
- 8 Dönüştürmeye başlamak için menüde [Başlat] öğesini seçin ve ardından OK tuşuna basın.
	- İslem tamamlandıktan sonra, tüm yeni MP3 dosyalarını kaydetmek için USB flash sürücüde otomatik olarak yeni bir klasör oluşturulur.
	- Menüden çıkmak için, [Çık] öğesini seçin ve ardından OK tuşuna basın.

#### Not

- Dönüştürme sırasında hiçbir tuşa basmayın.
- DTS CD'ler ve kopya korumalı CD'ler dönüstürülemez. • Yazma korumalı veya parola korumalı USB fl ash sürücüler MP3 dosyalarını depolamak için kullanılamaz.

## Ayarları yapma

Not

• Ayar seçeneğinin soluk görünmesi, bu ayarın geçerli durumda değiştirilemeyeceği anlamına gelir.

## Genel ayarlar

#### **General Setup**

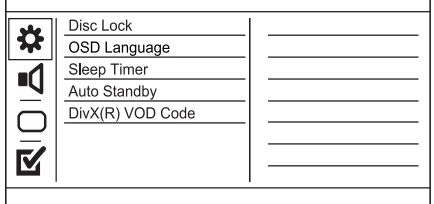

- 1 SETUP tusuna basın.
	- » [Genel Ayarlar Sayfası] menüsü görüntülenir.
- 2  $\rightarrow$  tuşuna basın.<br>3 Bir secim yapın
- Bir seçim yapın ve OK tuşuna basın.
- $4$  Bir ayar seçin ve ardından OK tuşuna basın.
	- Önceki menüye dönmek için <tuşuna basın.
	- Menüden çıkmak için **SETUP** tusuna basın.

#### [Disk Kilidi]

Disk bölmesinde bulunan diskler için oynatma kısıtlaması ayarlayın (maksimum 20 disk kilitlenebilir).

- [Kilitle] Geçerli diske erişimi kısıtlar. Kilitledikten sonra bu diski oynatmak veya kilidini açmak istediğinizde, sifreyi girmeniz gerekir.
- [Kilidi Aç] Tüm diskleri oynatır.

#### **[Ekran Dili]**

Ekran menüsü için bir dil seçin.

#### **[Zamanlayıcı]**

Belirli bir süre sonunda otomatik olarak bekleme moduna geçer.

- **[Kapalı]** Uyku modunu devre dışı bırakır.
- [15 Dak], [30 Dak], [45 Dak], [60 Dak] Bu ürünün bekleme moduna geçmesi için geri sayım süresini seçer.

#### [Otomatik Bekleme]

Otomatik bekleme modunu açar/kapatır.

- [Açık] 15 dakika boyunca herhangi bir işlem yapılmadıĚında bekleme moduna geçecek şekilde ayarlar (örneğin, duraklatma veya durdurma modunda).
- [Kapalı] Otomatik bekleme modunu devre dısı bırakır.

#### [DivX(R) VOD Code]

DivX® kayıt kodunu ve kayıt silme kodunu görüntüleyin.

- [Kayıt] Bu ürünü web sitesinde kaydetmek için bir kayıt kodu edinin.
- [Kayıt silme] Bu ürünün web sitesindeki kaydını iptal etmek için bir kayıt silme kodu edinin.

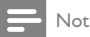

• www.divx.com/vod adresinden video kiralar veya satın alırken bu ürünün DivX kayıt kodunu kullanın. DivX® VOD (Video On Demand) servisi ile kiralanan veya satın alınan DivX videolar, sadece kayıtlı oldukları cihazda oynatılabilir.

## Ses ayarları

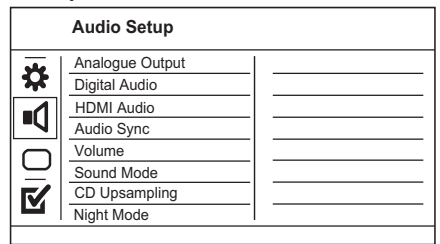

- 1 SETUP tusuna basın.
	- » [Genel Ayarlar Sayfası] menüsü görüntülenir.
- 2  $S$   $S$ es Ayar Sayfasıl seçimini yapmak için  $\nabla$ tuşuna basın ve ardından tuşuna basın.
- $3$  Bir seçim yapın ve  $\overline{OK}$  tuşuna basın.
- $4$  Bir ayar seçin ve ardından OK tuşuna basın.
	- Önceki menüve dönmek için <br/>tuşuna basın.
		- Menüden çıkmak için **SETUP** tuşuna basın.

#### [Anolog Çıkış]

Analog ses jakı üzerinden baĚlanan ses cihazına göre analog ses ayarını seçer.

- [SOL/SAĞ] İki hoparlörden surround ses çıkışı için.
- **Stereol** Stereo ses çıkısı için.

#### [Dij. Ses Ayarı]

Dijital jak (koaksiyal/dijital) üzerinden baĚlanan dijital amplifi katöre/alıcıya göre ayarı seçer.

- [Dijital Çıkış] Dijital çıkış tipi seçer.
	- [Hepsi] Çok kanallı ses formatlarını destekler.
	- [Kapalı] Dijital çıkışı devre dışı bırakır.
	- [PCM Sadece] īki kanallı ses formatına düşük uyarlama yapar.
- [LPCM Cıkışı] LPCM (Doğrusal Darbe Kodu Modülasyonu) çıkış örnekleme hızını seçer.
	- [48kHZ] 48 kHz örnekleme hızında kaydedilmiş diskler için.
	- [96kHZ] 96 kHz örnekleme hızında kaydedilmiş diskler için.

#### Not

- [LPCM Çıkışı] ayarı sadece, [Dijital Çıkış][PCM Sadece] olarak ayarlanmıŕsa kullanılabilir.
- Örnekleme hızı ne kadar yüksekse, kalite de o kadar yüksektir.

#### [HDMI Audio]

Bu ürünü ve televizyonu bir HDMI kablosu ile baĚladıĚınızda HDMI ses ayarını seçer.

- [Açık] TV ve bu hoparlör sistemi aracılığıyla ses çıkışına olanak sağlar. Disk üzerindeki ses formatı desteklenmiyorsa, iki kanallı ses (doğrusal PCM) ayarına geçecektir.
- [Kapalı] Bu cihaza bağlı HDMI cihazlarından gelen ses çıkışını devre dışı bırakır.

#### [Ses Senk]

Bir video diski oynattığınızda, ses çıkışı için gecikme süresini ayarlar.

- 1. OK tuşuna basın.
- 2. Gecikme süresini ayarlamak için <>>
tuşuna basın.
- 3. Ayarı onaylamak ve çıkmak için OK tuşuna basın.

#### [SESī]

Bir disk oynatırken varsayılan ses düzeyini ayarlar.

- 1. OK tuşuna basın.
- 2. Ses düzeyini ayarlamak için ◀▶ tusuna basın.
- 3. Ayarı onaylamak ve çıkmak için OK tuşuna basın.

#### [Ses Modu]

Ses çıkışını zenginleştirmek için önceden ayarlı bir ses efekti seçer.

- [3D] Sol ve sağ ses kanallarından çıkan bir sanal surround ses efekti seçer.
- [Sinema Modu] Filmler için bir ses efekti seçer.
- [Müzik Modu] Müzik için bir ses efekti seçer. [CD Örnekleme]

Stereo modunda daha iyi ses kalitesi için, müzik CD'sini daha yüksek örnekleme hızıyla dönüstürün.

- [Kapalı] CD örneklemeyi kapatır.
- [88.2kHz] Orijinal örnekleme hızının iki katına dönüstürür.
- [176.4kHz] Orijinal örnekleme hızının dört katına dönüstürür.

#### [Gece Modu]

DVD filmleri düşük ses seviyesinde, çevrenizdeki kişileri rahatsız etmeden izleyebilmeniz için yüksek düzeylerini daha yumuşak, düşük ses düzeylerini daha yüksek hale getirir.

- [Açık] Gece kısık sesle izlemenin keyfini çıkarın.
- [Kapalı] Surround sesin tam dinamik aralığının keyfini çıkarın.

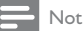

• Sadece Dolby Digital kodlu DVD'ler için geçerlidir.

### Video ayarları

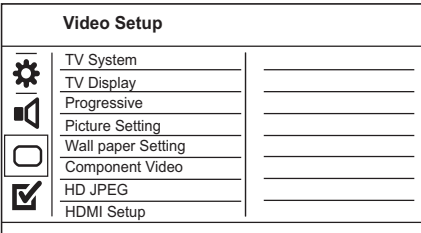

- 1 SETUP tusuna basın.
	- » [Genel Ayarlar Sayfası] menüsü görüntülenir.
- 2 **[Video Ayarı]** secimini yapmak için  $\blacktriangledown$  tusuna basın ve ardından tuşuna basın.
- $3$  Bir seçim yapın ve  $\alpha$ K tuşuna basın.
- 4 Bir ayar seçin ve ardından OK tuşuna basın.
	- Önceki menüye dönmek için <tusuna basın.
	- Menüden çıkmak için SETUP tuşuna basın.

#### [TV Sistemi]

Bu ayarı, video düzgün görüntülenmezse değiştirin. Bu ayar, varsayılan olarak ülkenizdeki en yaygın ayarlara uyar.

- [PAL] PAL sistemli TV için.
- [Coklu] Hem PAL hem de NTSC sistemleriyle uyumlu TV için.
- [NTSC] NTSC sistemli TV için.

#### [TV Ekranı]

Bir ekran formatı seçer:

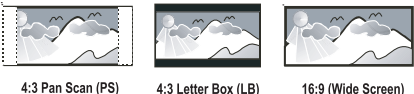

4:3 Pan Scan (PS)

16:9 (Wide Screen)

- [4:3 Panoramik] 4:3 ekran TV için: her iki yanından kırpılmış tam yükseklikte ekran.
- [4:3 Sinemaskop] 4:3 ekran TV için: üstte ve altta siyah boşluklar bulunan geniş ekran.
- [16:9 Geniş Ekran] Geniş ekran TV için: görüntü oranı 16:9.

#### [TV Modu]

Bu ürüne asamalı tarama özellikli bir TV bağlıysa, aşamalı tarama modunu açın.

- [Açık] Aşamalı taramayı açar.
- **[Kapalı] Asamalı tarama modunu kapatır.**

#### Not

• Daha ayrıntılı açıklama için bkz. "Başlangıç" > "Aşamalı taramanın açılması".

#### [Renk Ayarı]

Önceden tanımlı bir fotoĚraf renk ayarı grubu seçin veya kişisel ayarınızı özelleştirin.

- [Standart] Orijinal renk ayarı.
- [Parlak] Canlı renk ayarı.
- [Yumuşak] Sıcak renk ayarı.
- **[Kisisel]** Renk ayarını özellestirir. Parlaklık, kontrast, ton ve renk doygunluğu seviyesini ayarlayın ve ardından OK tuşuna basın.

#### [Duvar kağıdım]

Duvar kağıdı olarak bir fotoğraf seçin.

- [Varsayılan rsm] Varsayılan duvar kağıdı Philips logosu olarak ayarlanmıştır.
- [Kaydedilen rsm] Bir video görüntüsü veya JPEG fotoğraf.
- [Geçerli resim] Bir video görüntüsü veya JPEG fotoğraf çekin ve ürüne kaydedin.
- 1. Bir video ve fotoğraf slayt gösterisi oynatın.
- 2. Bir video görüntüsü veya fotoğraf seçin: duraklatmak için ▶ III tusuna ve ardından SETUP tusuna basın.
- 3. Seceneğe ( [Video Ayarı] > [Duvar kağıdım] > [Geçerli resim]) gidin.
- 4. Onaylamak için OK tusuna basın.
	- → Bir video görüntüsü veya IPEG fotoğraf, duvar kaĚıdı olarak kaydedilir.
	- → Yeni kaydedilen bir görüntü veya fotoğraf öncekiyle değiştirilir.

#### [Komponent Video]

Bu ürünle TV arasındaki video bağlantısına uyan video çıkısını seçer.

- **[Sebeke]** Komponent video (**Y Pb Pr**) bağlantısı.
- [RGB] Scart (TV OUT) bağlantısı.

#### **[HD IPEG]**

Bu ürünü ve TV'yi bir HDMI kablosuyla bağladığınızda, orijinal çözünürlüğünde, rötuslanmamış ve sıkıştırılmamış JPEG fotoğrafların keyfini çıkarın.

- [Açık] Yüksek çözünürlüklü resimleri görüntüler.
- [Kapalı] Standart resimleri görüntüler. [HDMI Kurulumu]

Bu ürünü ve TV'yi HDMI kablosu ile bağladığınızda, TV'nin desteklediği en iyi HDMI ayarını seçin.

- [Çözünürlük] TV'nin görüntüleme özelliğiyle uyumlu bir video çözünürlüğü seçin.
	- [Oto] Desteklenen en iyi video çözünürlüğünü otomatik olarak algılar ve seçer.
	- [480i],[480p], [576i], [576p],[720p], [1080i], [1080p] - TV'nin desteklediği en iyi video çözünürlüğünü seçer. Daha fazla bilgi için bkz. TV'nin kullanım kılavuzu.
- **[Geniş Ekran Formt.]** Disk oynatımı için genis ekran formatını tanımlayın.
	- [Süper Geniş] Ekranın ortası, kenarlara göre daha az uzatılır (sadece, video çözünürlüĚü 720p veya 1080i veya 1080p olarak ayarlandıysa kullanılabilir).
	- [4:3 Pillar Box] Görüntü uzatılmaz. Ekranın her iki tarafında siyah boşluklar görüntülenir (sadece, video çözünürlüğü 720p veya 1080i veya 1080p olarak ayarlandıysa kullanılabilir).
	- [Kapalı] Görüntü, disk formatına göre görüntülenir.
- [EasyLink Ayarları]Bu ürün HDMI CEC uyumlu TV/cihazlara bağlıysa, bağlı tüm cihazlar asağıdaki komutlara aynı anda yanıt verebilir.
	- [EasyLink] Tüm EasyLink özelliklerini açar/kapatır.
	- [Tek Tuşla Oynatma] Tek dokunuşla oynatma özelliğini açar veya kapatır.

EasyLink etkinlestirildiğinde. Ö tusuna basın. » Bu ürün açılır.

- $\rightarrow$  TV (tek dokunusta oynatmayı destekliyorsa) otomatik olarak açılır ve video giriş kanalına geçer.
- → Bu üründe disk varsa, disk oynatımı başlar.
- [Tek Tuşla Bekleme] Tek dokunuşla beklemeye alma özelliğini açar veya kapatır. EasyLink etkinlestirildiğinde, Ü tuşuna basın ve en az üç saniye basılı tutun.
	- » Tüm baĚlı HDMI CEC uyumlu cihazlar bekleme moduna geçer.

#### Not

- EasyLink kontrollerini kullanmaya başlamadan önce<br>TV'nizdeki/cihazlarındaki HDMI CEC işlemlerini açmanız gerekir. Daha fazla bilgi almak için bkz. TV'nizin/ cihazlarınızın kullanım kılavuzu.
- Philips, tüm HDMI CEC uyumlu cihazlarla %100 uyumlu çalışabileceğine dair garanti vermez.

## Tercihler

Not

[Tercihler Sayfası] seçeneğine erişebilmek için önce diski durdurun.

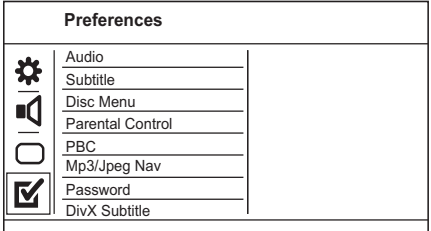

- 1 SETUP tuşuna basın. » [Genel Ayarlar Sayfası] menüsü görüntülenir.
- 2  $\top$  Tercihler Sayfasıl seçimini yapmak için  $\nabla$ tuşuna basın ve ardından tuşuna basın.
- 3 Bir seçim yapın ve OK tuşuna basın.
- $4$  Bir ayar seçin ve ardından OK tuşuna basın.
	- Önceki menüye dönmek için < tuşuna basın.
	- Menüden çıkmak için SETUP tuşuna basın.

#### [Ses]

Disk oynatma için ses dili seçer.

#### [Altyazı]

Disk oynatma için altyazı dili seçer.

#### [Disk Menü]

Disk menüsü dili seçer.

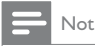

- AyarladıĚınız dil diskte yoksa, disk kendi varsayılan dilini kullanır.
- Bazı DVD'lerde altyazı/konuşma dili sadece disk menüsü kullanılarak değistirilebilir.
- Menüde listelenmeyen dilleri seçmek için [Diğerleri] öğesini seçin. Ardından bu kullanım kılavuzunun arkasındaki Dil Kodu listesini kontrol edin ve ilgili dil kodunu girin.

#### [Ebeveyn Kontrolü]

Çocuklar için uygun olmayan disklere erisimi kısıtlar. Bu tür diskler derecelendirme ile kaydedilmelidir.

- 1. OK tusuna basın.
- 2. Bir derecelendirme seviyesi seçin ve OK tuşuna basın.
- 3. Şifreyi girmek için sayı tuşlarına basın.

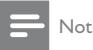

- [Ebeveyn Kontrolü] seçeneğinde ayarlanan seviyenin üzerinde derecelendirilmiş DVD'lerin oynatımı için şifre gerekir.
- Derecelendirmeler ülkeye bağlıdır. Tüm disklerin oynatılmasına izin vermek için '8' öğesini seçin.
- Bazı diskler, üzerlerinde dereceler belirtiliyor olsa bile derecelendirme ile kaydedilmemiş olabilir. Bu fonksiyon, bu tür diskler için etkili değildir.

#### [PBC]

PBC (oynatım kontrolü) özelliğine sahip VCD/ SVCD'lerin içerik menüsünü açın veya kapatın.

- [Açık] Oynatma için bir disk yüklediğinizde dizin menüsünü görüntüler.
- [Kapalı] Menüyü atlar ve ilk başlıktan oynatmaya başlar.

#### [MP3/Jpeg Gez]

Klasörleri göstermek veya tüm dosyaları göstermek için seçin.

- [Dosyaları Göster] Tüm dosyaları görüntüler.
- [Klasörleri Göster] MP3/WMA dosyalarının klasörlerini görüntüler.

#### [Şifre]

Kilitli disklerin ve gösterimi kısıtlanmış DVD'lerin sifresini ayarlar ve değiştirir.

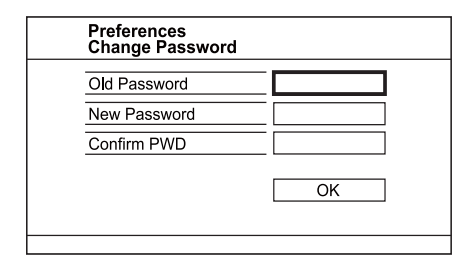

- 1. '136900' veya son ayarlanan sifreyi [Eski Şifre] alanına girmek için Sayı tuslarına basın.
- 2. Yeni şifreyi [Yeni Şifre] alanına girin.
- 3. Yeni sifreyi **[Sifre Onayla]** alanına tekrar girin.
- 4. Menüden çıkmak için OK tuşuna basın.

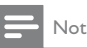

Sifreyi unutursanız, yeni bir şifre oluşturmadan önce '136900' girin.

#### [DivX Altyazı]

DivX altyazısını destekleyen bir karakter seti seçer.

- [Standart] İngilizce, İrlandaca, Danca, Estonyaca, Fince, Fransızca, Almanca, İtalyanca, Portekizce, Lüksemburgca, Norveççe (Bokmål ve Nynorsk), İspanyolca, İsveççe, Türkçe
- [Sent. Eur.] Lehçe, Çekçe, Slovakça, Arnavutça, Macarca, Slovence, Hırvatça, Sırpça (Latin alfabesi), Rumence
- [Kiril] Belarusça, Ukraynaca, Makedonca, Rusça, Sırpça
- [Yunanca] Yunanca

#### Not

• Altyazı dosyası ile film dosyasının adlarının tamamen aynı olduğundan emin olun. Örneğin, film dosyasının adı 'Movie.avi' ise, altyazı dosyasının adını 'Movie.sub' veya 'Movie.srt' yapmalısınız.

#### [Sürüm Blg]

Bu ürünün yazılım sürümünü gösterir.

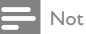

• Bu bilgi, Philips web sitesinde indirebileceğiniz ve bu ürüne kurabileceĚiniz daha yeni bir yazılım sürümü olup olmadığını öğrenmek istediğinizde gereklidir.

#### [Varsayılan] [Disk Kilidi], [Ebeveyn Kontrolü] ve [Şifre]

hariç, bu ürünün tüm ayarlarını varsayılan fabrika ayarlarına sıfırlar.

## 8 Ek bilgiler

## Yazılım güncelleme

Yazılım güncellemeleri için, Philips Internet sitesindeki daha yeni bir yazılımla (varsa) karşılaştırmak amacıyla bu ürünün geçerli yazılım sürümünü kontrol edin.

### Dikkat

- Güç kaynaĚı yazılım yükseltmesi sırasında kesilmemelidir!
- 1 SETUP tuşuna basın.<br>2 FTercibler Savfasıl >
- **Tercihler Sayfasıl > [Sürüm Blg]** öğesini seçin ve OK tuşuna basın.
- 3 Dosya adını yazın ve menüden çıkmak için SETUP tusuna basın.
- 4 En yeni yazılım sürümünü kontrol etmek için, bu ürünün dosya adını kullanarak www.philips. com/support adresini ziyaret edin.
- 5 Daha fazla bilgi için Internet sitesindeki yükseltme talimatlarına başvurun.

• Ürünü açmak için güç kablosunu çıkarın ve birkaç saniye sonra tekrar bağlayın.

## Bakım

### Dikkat

• Benzin, tiner gibi solventler, ticari temizlik maddeleri veya diskler için kullanılan antistatik spreyler kullanmayın.

#### Disklerin temizlenmesi

Diski temizlemek için mikro fiber temizlik bezi kullanın ve diski ortadan kenarlara doğru çizgisel bir hareketle silin.

## Özellikler

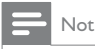

• Teknik özellikler ve tasarım üzerinde önceden haber vermeden değişiklik yapılabilir

#### USB

- Uyumluluk: Hi-Speed USB (2.0)
- Destek sınıfı: UMS (USB Yığın Depolama Sınıfı) Video
- Sinyal sistemi: PAL / NTSC
- Kompozit video çıkışı: 1 Vpp ~ 75 ohm
- Komponent video çıkışı:  $0.7$  Vpp ~ 75 ohm
- HDMI çıkıŕı: 480i, 480p, 576i, 576p, 720p, 1080i, 1080p
- Scart: Euro konektör

#### Audio

- Analog stereo çıkış
- Sinyal-gürültü oranı (1kHz): > 100 dB (A ağırlıklı)
- Dinamik Aralık (1 kHz): > 90 dB (A aĚırlıklı)
- Yan ses (1 kHz): > 100 dB
- Bozulma/gürültü: (1 kHz): > 85 dB
- MPEG MP3: MPEG Ses L3
- Scart cıkısı
- Dijital çıkış
	- Koaksiyel
- HDMI çıkışı
- Ana ünite
- Boyutlar  $(g \times y \times d)$ : 435  $\times$  38  $\times$  209 (mm)
- Net Ağırlık: yaklaşık 1,63 kg

#### Güç

- Güç kaynağı seviyesi: 230 V; 50 Hz
- Güç tüketimi: < 10 W
- Bekleme modunda güç tüketimi: < 0,1 W

#### Birlikte verilen aksesuarlar

- Uzaktan kumanda ve piller
- Kullanım Kılavuzu
- Hızlı Başlangıç Kılavuzu

#### Lazer özellikleri

- Tip: Yarı iletken lazer InGaAIP (DVD), AIGaAs (CD)
- Dalga boyu: 658 nm (DVD), 790 nm (CD)
- Cıkıs Gücü: 7,0 mW (DVD), 10,0 mW (VCD/CD)
- İsın yayılımı: 60 derece

## 9 Sorun Giderme

### Uyarı

• Elektrik çarpması riski. Bu ürünün muhafazasını kesinlikle çıkarmayın.

Garantinin geçerliliğini korumak için ürünü kendi olanaklarınızla onarmaya çalışmayın.

Bu ürünü kullanırken sorunla karşılaşırsanız, servis talep etmeden önce aşağıdaki noktaları kontrol edin. Sorun çözülemiyorsa, www.philips.com/welcome adresinden ürününüzü kaydedin ve destek alın.

Philips ile iletisim kurduğunuzda, ürününüzün seri ve model numaraları istenecektir. Model numarası ve seri numarası ürününüzün arkasındadır. Numaraları buraya yazın:

Model No.

Seri No. \_\_\_\_\_\_\_\_\_\_\_\_\_\_\_\_\_\_\_\_\_\_\_\_\_\_\_

Not

#### Ana ünite

#### Ünitedeki tuşlar çalışmıyor.

• Ürünün elektrik baĚlantısını birkaç dakika için kesin, ardından fisi tekrar prize takın.

#### Uzaktan kumandaya yanıt vermiyor.

- Bu ürünü elektrik prizine bağlayın.
- Uzaktan kumandayı doğrudan bu ürünün ön panelindeki IR sensörüne yöneltin.
- Pilleri doğru şekilde takın.
- Uzaktan kumandaya yeni pil takın.

#### Resim

#### Görüntü yok.

- TV'deki doğru girişi nasıl seçeceğinizi öğrenmek için TV'nizin kullanım kılavuzuna başvurun. Philips ekranını görene kadar TV kanalını değiştirin.
- Aşamalı tarama ayarını açtıysanız veya TV sistem ayarını değiştirdiyseniz varsayılan moda geri dönün: 1) Disk bölmesini açmak için ▲ tuşuna basın. 2) Sayı tuşu '1' tuşuna (aşamalı tarama için) veya Sayı tuşu'3' tuşuna (TV sistemi için) basın.

#### HDMI bağlantısında görüntü yok.

- Bu ürün, HDMI kablosuyla onaylanmamış bir ekran cihazına bağlanırsa ses/video sinyal çıkışı olmayabilir.
- HDMI kablosunun arızalı olup olmadığını kontrol edin. Yeni bir HDMI kablosu takın.
- HDMI video çözünürlüğünü değiştirdiğinizde bu durum ortaya çıkarsa, varsayılan moda geçmeniz gerekir: 1) Disk bölmesini açmak için  $\triangle$  tuşuna basın. 2) "1" sayı tuşuna basın.

#### Ses

#### Televizyondan ses çıkışı yok.

- Ses kablolarının TV'nin ses girişine bağlandığından emin olun.
- Televizyonun ses girişini ilgili video girişine atayın. Daha ayrıntılı bilgi için TV kullanım kılavuzuna bakın.

#### Ses cihazının (stereo sistemi/amplifikatör/alıcı) hoparlörlerinden ses çıkışı yok.

- Ses kablolarının ses cihazının ses girişine bağlandığından emin olun.
- Ses cihazını doğru ses giriş kaynağını seçerek açın.

#### HDMI bağlantısında ses yok.

- Bağlı cihaz HDCP uyumlu değilse veya sadece DVI uyumluysa, HDMI çıkışından ses alamayabilirsiniz.
- [HDMI Audio] ayarının açık olduğundan emin olun.

#### DivX video oynatımı sırasında ses yok.

• Ses kodec'i bu ürün tarafından desteklenmiyor olabilir.

#### **Oynat**

#### Disk oynatılamıyor.

- Disk cizilmiştir, deforme olmuştur veya kirlidir. Diski değiştirin veya temizleyin.
- Doğru disk formatını veya dosya formatını kullanın.

#### DivX video dosyaları oynatılamıyor.

- DivX video dosyasının tam olduğundan emin olun.
- Dosya adı uzantısının doğru olduğundan emin olun.
- Dijital Haklar nedeniyle, DRM korumalı video dosyaları analog video bağlantısı (kompozit, komponent, scart) üzerinden oynatılamaz. Bunları oynatmak için HDMI bağlantısı kullanın.

#### Ekranın en-boy oranı, TV ekran ayarı ile hizalı değil.

• En-boy oranı, disk üzerinde sabittir.

#### DivX altyazıları düzgün görüntülenmiyor.

- Altyazı dosyası adının, film dosyası adıyla aynı olduğundan emin olun.
- Doğru karakter setini seçin.
	- SETUP tuşuna basın.
	- Menüde [Tercihler Sayfası] > [DivX Altyazı] seçimini yapın.
	- Altyazıyı destekleyen bir karakter seti seçin.

## Glossary

## A

#### Aspect ratio

Aspect ratio refers to the length to height ratio of TV screens. The ratio of a standard TV is 4:3, while the ratio of a high-definition or wide TV is 16:9. The letter box allows you to enjoy a picture with a wider perspective on a standard 4:3 screen.

## D

#### DivX Video-On-Demand

This DivX Certified® device must be registered in order to play DivX Video-on-Demand (VOD) content. To generate the registration code, locate the DivX VOD section in your device setup menu. Go to vod.divx.com with this code to complete the registration process and learn more about DivX video.

## H

#### **HDMI**

High-Definition Multimedia Interface is a high-speed digital interface that can transmit uncompressed high definition video and digital multichannel audio. It delivers high quality picture and sound quality, completely free from noise. HDMI is fully backwardcompatible with DVI.

As required by the HDMI standard, connecting to HDMI or DVI products without HDCP (Highbandwidth Digital Content Protection) will result in no Video or Audio output.

### J JPEG

A very common digital still picture format. A stillpicture data compression system proposed by the Joint Photographic Expert Group, which features small decrease in image quality in spite of its high compression ratio. Files are recognized by their file extension '.jpg' or '.jpeg.'

## M

#### MP3

A file format with a sound data compression system. MP3 is the abbreviation of Motion Picture Experts Group 1 (or MPEG-1) Audio Layer 3. With the MP3 format, one CD-R or CD-RW can contain about 10 times more data than a regular CD.

## P

#### PBC

Playback Control. A system where you navigate through a Video CD/Super VCD with on-screen menus that are recorded onto the disc. You can enjoy interactive playback and search.

#### Progressive scan

The progressive scan displays twice the number of frames per second than in an ordinary TV system. It offers higher picture resolution and quality.

## W

#### **WMA**

Windows Media™ Audio. Refers to an audio compression technology developed by Microsoft Corporation. WMA data can be encoded with Windows Media player version 9 or Windows Media player for Windows XP. Files are recognized by their file extension '.wma.'

#### WMV [Windows Media Video]

Refers to a video compression technology developed by Microsoft Corporation. WMV content can be encoded by using Windows Media® Encoder 9 series. Files are recognised by their file extension '.wmv'.

## Language Code

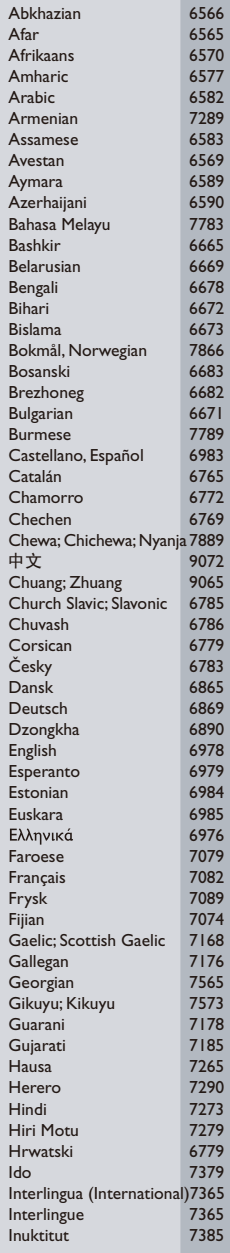

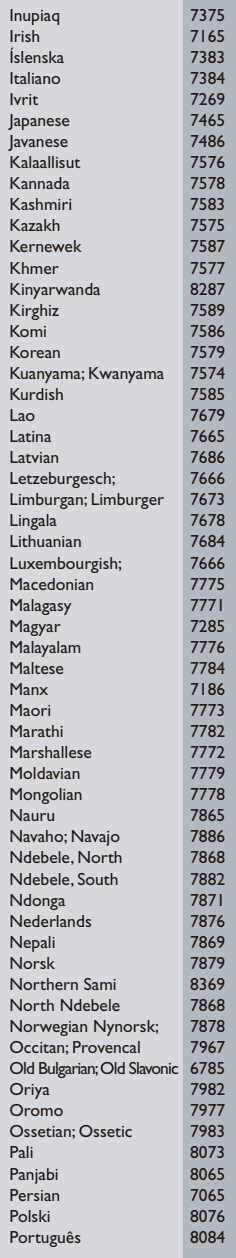

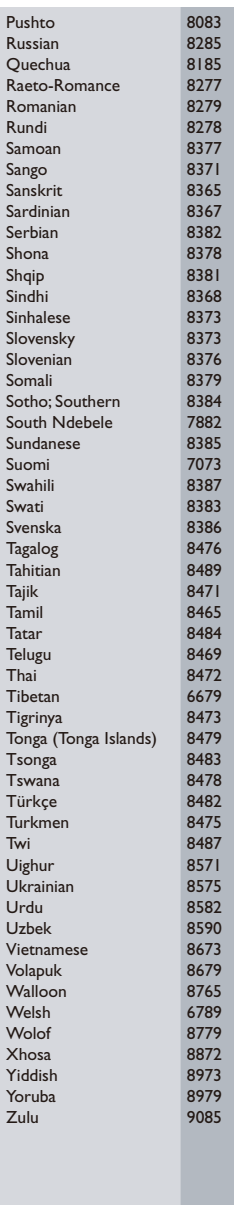

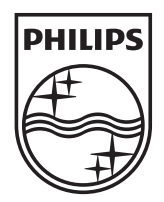

© 2010 Koninklijke Philips Electronics N.V. All rights reserved. DVP5992\_12\_UM\_V3.1\_1022

 $\sqrt{2}$ 

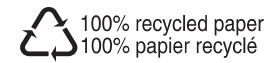

- 1